# Monitor LCD Acer

Uživatelská příručka

Copyright © 2015 . Acer Incorporated. All Rights Reserved.

Acer LCD Monitor User's Guide Original Issue: 08/20 15

Changes may be made periodically to the information in this publication without obligation to notify any person of such revisions or changes. Such changes will be incorporated in new editions of this manual or supplementary documents and publications. This company makes no representations or warranties, either expressed or implied, with respect to the contents hereof and specifically disclaims the implied warranties of merchantability or fitness for a particular purpose.

Record the model number, serial number, purchase date and place of purchase information in the space provided below. The serial number and model number are recorded on the label affixed to your computer. All correspondence concerning your unit should include the serial number, model number and purchase information.

No part of this publication may be reproduced, stored in a retrieval system, or transmitted, in any form or by any means, electronically, mechanically, by photocopy, recording or otherwise, without the prior written permission of Acer Incorporated.

Acer LCD Monitor User's Guide

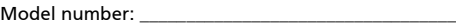

Serial number: \_\_\_\_\_\_\_\_\_\_\_\_\_\_\_\_\_\_\_\_\_\_\_\_\_\_\_\_\_\_\_\_\_\_\_

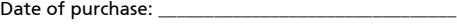

Place of purchase: \_\_\_\_\_\_\_\_\_\_\_\_\_\_\_\_\_\_\_\_\_\_\_\_\_\_\_\_\_\_\_\_

Acer and the Acer logo are registered trademarks of Acer Incorporated. Other companies' product names or trademarks are used herein for identification purposes only and belong to their respective companies.

# <span id="page-2-0"></span>Speciální poznámky k monitorům  $LCD$

Následující příznaky jsou u monitoru LCD normální a nepředstavují závadu.

- **•** Vzhledem k podstatě fluorescenčního světla může obrazovka při prvním použití blikat. Vypněte a zapněte vypínač, aby blikání zmizelo.
- **•** S ohledem na používanou pracovní plochu může být jas obrazovky mírně nerovnoměrný.
- **•** Obrazovka LCD obsahuje 99,99 % nebo více efektivních bodů. Na obrazovce se může vyskytnout 0,01 % nebo méně vad, například trvale tmavý nebo světlý obrazový bod.
- **•** Vzhledem k podstatě této obrazovky LCD se může po změně dlouhodobě zobrazeného obrazu na obrazovce až několik hodin setrvačně zobrazovat dosvit. V takovém případě se bude obrazovka obnovovat pomalu změnou obrazu nebo vypnutím vypínače na několik hodin.

# <span id="page-2-1"></span>Informace pro bezpečnost a pohodlí

# <span id="page-2-2"></span>Bezpečnostní pokyny

Pečlivě si přečtěte tyto pokyny. Uschovejte tento dokument pro budoucí použití. Dodržujte veškerá varování a pokyny uvedené na tomto výrobku.

## <span id="page-2-3"></span>Čištění monitoru

Při čištění monitoru vždy pečlivě dodržujte následující zásady:

- **•** Před čištěním monitor vždy odpojte z elektrické zásuvky.
- **•** Měkkým hadříkem otřete obrazovku a přední a boční strany skříně.

#### <span id="page-2-4"></span>Připojení/odpojení zařízení

Při připojování a odpojování tohoto monitoru LCD od napájení dodržujte následující zásady:

- **•** Před připojením napájecího kabelu k elektrické zásuvce zkontrolujte, zda je monitor připevněn k podstavci.
- **•** Před připojením jakéhokoli kabelu nebo před odpojením napájecího kabelu zkontrolujte, zda je vypnutý monitor i počítač.
- **•** Pokud má systém více zdrojů napájení, odpojte systém od proudu odpojením všech napájecích kabelů ode všech zdrojů napájení.

#### <span id="page-3-0"></span>Přístupnost

Elektrická zásuvka, do které připojujete napájecí kabel, musí být snadno přístupná a musí se nacházet co nejblíže obsluze zařízení. Je-li třeba odpojit zařízení od napájení, nezapomeňte odpojit napájecí kabel z elektrické zásuvky.

#### <span id="page-3-1"></span>Bezpečný poslech

V zájmu ochrany sluchu dodržujte následující pokyny.

- **•** Postupně zvyšujte hlasitost až na úroveň, na které slyšíte zvuk čistě, příjemně a bez zkreslení.
- **•** Po nastavení úrovně hlasitosti již hlasitost nezvyšujte.
- **•** Omezte délku poslechu hudby při vysoké hlasitosti.
- **•** Nepřehlušujte hlučné okolí zvýšením hlasitosti.
- **•** Pokud neslyšíte osoby, které hovoří blízko vás, snižte hlasitost.

#### <span id="page-3-2"></span>Varování

- **•** Toto zařízení nepoužívejte v blízkosti vody.
- **•** Neumíst'ujte zařízení na nestabilní vozíky, stojany nebo stoly. V případě pádu může dojít k vážnému poškození.
- **•** Větrací štěrbiny a otvory zajišt'ují spolehlivý provoz zařízení a chrání jej před přehřátím. Tyto otvory nesmí být zakryty ani jinak omezeny. Při umístění zařízení na postel, pohovku, polštář nebo jiný měkký povrch nesmí být větrací otvory nikdy zablokované. Toto zařízení nesmí být v žádném případě umístěno poblíž radiátoru nebo jiného tepelného zdroje a ani nesmí být použito jako vestavěná aplikace, aniž by byla zajištěno dostatečné větrání.
- **•** Nikdy nezasunujte žádné předměty do otvorů v plášti zařízení. Může se jednat o součásti pod vysokým napětím nebo o uzemňovací vývody. Při kontaktu hrozí nebezpečí požáru nebo úrazu elektrickým proudem. Zabraňte potřísnění nebo vniknutí tekutiny do zařízení.
- **•** Aby se zabránilo poškození vnitřních součástí a úniku elektrolytu z baterie, neumíst'ujte zařízení na vibrující povrch.
- **•** Toto zařízení zásadně nepoužívejte při sportování, cvičení nebo v jiném vibračním prostředí, které pravděpodobně způsobí neočekávaný zkrat nebo poškození vnitřních zařízení.

#### <span id="page-3-3"></span>Používání elektrické energie

- **•** Toto zařízení musí být napájeno typem napájení uvedeným na štítku s označením. Pokud si nejste jistí, jaký typ napájení máte k dispozici, obrat'te se na prodejce nebo na místního dodavatele elektrické energie.
- **•** Nepokládejte nic na napájecí kabel. Umístěte zařízení tak, aby nikdo na napájecí kabel nestoupal.
- **•** Používáte-li při napájení zařízení prodlužovací kabel, nesmí jmenovitá proudová kapacita napájeného zařízení překračovat jmenovitou proudovou kapacitu prodlužovacího kabelu. Celková jmenovitá kapacita všech zařízení připojených k jedné elektrické zásuvce nesmí překročit kapacitu pojistky.
- **•** Nepřetěžujte elektrický přívod, prodlužovací kabel nebo zásuvku připojením příliš mnoha spotřebičů. Celková zátěž systému nesmí přesáhnout 80 % kapacity příslušné větve napájecího obvodu. V případě použití prodlužovacích kabelů nesmí zátěž přesáhnout 80 % vstupního výkonu prodlužovacího kabelu.
- **•** Napájecí kabel tohoto zařízení je vybaven 3žilovou uzemněnou zástrčkou. Tuto zástrčku lze připojit pouze do uzemněné elektrické zásuvky. Před zasunutím zástrčky napájecího kabelu zkontrolujte, zda je elektrická zásuvka řádně uzemněna. Nepřipojujte zástrčku do neuzemněné elektrické zásuvky. Podrobné informace vám poskytne odborný elektrikář.

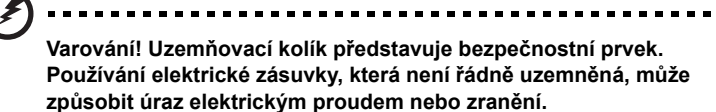

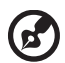

**Poznámka:** Uzemňovací kolík poskytuje rovněž dobrou ochranu před nečekaným šumem tvořeným okolními elektrickými zařízeními, který může omezovat provoz tohoto zařízení.

**•** Toto zařízení používejte pouze s dodaným napájecím kabelem. Je-li třeba napájecí kabel vyměnit, musí nový napájecí kabel splňovat následující podmínky: odpojitelný kabel uvedený v UL/certifikovaný CSA, typ SPT-2, dimenzovaný minimálně pro 7 A 125 V, se schváleným VDE nebo podobný, maximální délka 4,5 m (15 stop).

#### <span id="page-4-0"></span>Servis zařízení

Nepokoušejte se provádět sami opravy tohoto zařízení. Při otevření nebo odejmutí krytů hrozí nebezpečí kontaktu se součástmi pod vysokým napětím nebo jiná nebezpečí. Veškeré opravy může provádět pouze kvalifikovaný servis.

V následujících případech odpojte zařízení ze zásuvky a požádejte kvalifikovaného servisního technika o odbornou opravu:

- **•** napájecí kabel je poškozený nebo polámaný
- **•** do zařízení vnikla tekutina
- **•** zařízení bylo vystaveno dešti nebo vodě
- **•** došlo k pádu zařízení nebo k poškození skříně
- **•** výkon zařízení se znatelně změnil a je třeba provést opravu
- **•** při dodržení pokynů pro používání zařízení nefunguje normálně

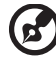

---------

**Poznámka:** Používejte pouze ovládací prvky uvedené v uživatelské příručce. Nesprávné používání ostatních ovládacích prvků může způsobit poškození takového rozsahu, že bývá pro obnovení normálního fungování výrobku často zapotřebí rozsáhlé opravy kvalifikovaným technikem.

#### Prostředí s nebezpečím výbuchu

Pokud se dostanete do prostředí s nebezpečím výbuchu, vypněte zařízení a dodržujte veškerá značení a pokyny. Mezi prostředí s nebezpečím výbuchu patří místa, kde byste byli normálně vyzváni k vypnutí motoru. V prostředí s nebezpečím výbuchu mohou jiskry způsobit výbuch nebo požár s nebezpečím zranění nebo dokonce smrti. Vypněte zařízení v blízkosti čerpacích stojanů na servisních stanicích. Dodržujte omezení používání rádiových zařízení ve skladištích pohonných hmot a distribučních místech; v chemických závodech; nebo v místech, kde se provádějí odstřely. Prostředí s nebezpečím výbuchu bývají často (ale nikoli vždy) označena. Patří sem podpalubí lodí, překladiště nebo skladiště chemických látek, vozidla používající zkapalněná paliva například propan nebo butan) a místa, na kterých vzduch obsahuje chemické látky nebo částice, jako například zrno, prach nebo kovový prach.

# <span id="page-5-0"></span>Další bezpečnostní informace

Toto zařízení a jeho doplňky mohou obsahovat drobné díly. Uchovávejte je mimo dosah malých dětí.

# Pokyny k likvidaci

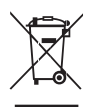

Při likvidaci neodhazujte toto elektronické zařízení do odpadu. K minimalizaci znečištění a zajištění nejvyšší možné ochrany globálního životního prostředí toto zařízení recyklujte. Další informace o předpisech týkajících se odpadních elektrických a elektronických zařízení (OEEZ) naleznete na webové adrese

http://www.acer-group.com/public/Sustainability/sustainability01.htm.

# Prohlášení o pixelech LCD

<span id="page-5-1"></span>Jednotka LCD je vyrobena velmi přesnou výrobní technikou. Nicméně některé obrazové body mohou příležitostně selhat nebo se mohou zobrazovat jako černé nebo červené tečky. Tento jev nemá žádný vliv na obrázek v počítači a neznamená závadu.

Při expedici tohoto výrobku bylo aktivováno řízení spotřeby:

- **•** Po 15 minutách nečinnosti uživatele se aktivuje režim spánku monitoru.
- **•** Po 30 minutách nečinnosti uživatele se aktivuje režim spánku počítače.
- **•** Režim spánku počítače lze ukončit stisknutím vypínače.

# Tipy a informace pro pohodlné používání

Po dlouhodobějším používání si uživatelé počítačů mohou stěžovat na namáhání zraku a bolesti hlavy. Po dlouhých hodinách práce před počítačem jsou uživatelé rovněž v nebezpečí fyzického zranění. Nebezpečí fyzického zranění značně zvyšují dlouhé pracovní intervaly, špatné držení těla, nesprávné pracovní návyky, stres, nevhodné pracovní prostředí, osobní zdraví a další faktory.

Nesprávné používání počítače může vést k syndromu karpálního tunelu, k zánětu šlachy a šlachové pochvy nebo k dalším muskuloskeletálním poruchám. Následující příznaky se mohou projevit v rukou, zápěstí, pažích, ramenou, krku nebo zádech:

- **•** pocit znecitlivění, pálení nebo chvění
- **•** píchání, bolestivost nebo citlivost
- <span id="page-6-0"></span>**•** bolest, otékání nebo pulzování
- **•** tuhost nebo napjatost
- **•** pocit chladu nebo slabosti

Máte-li tyto příznaky nebo jiné opakované nebo trvalé potíže a/nebo bolesti související s používáním počítače, ihned se obrat'te na lékaře a informujte zdravotní a bezpečnostní oddělení vaší společnosti .

V následující části jsou uvedeny tipy pro pohodlnější používání počítače.

#### Vyhledání pohodlné zóny

Vyhledejte vaši pohodlnou zónu úpravou zorného úhlu monitoru pomocí opěrky chodidel nebo zvýšením vaší výšky při sezení pro dosažení maximálního pohodlí. Dodržujte následující tipy:

**•** nezůstávejte dlouhou dobu v jedné pevné poloze

- **•** neohýbejte se dopředu ani se nezaklánějte příliš dozadu
- **•** pravidelně se postavte a projděte se, abyste uvolnili napětí v nožních svalech

#### Péče o zrak

Dlouhé hodiny sledování, nošení nesprávných brýlí nebo kontaktních čoček, odlesk, nadměrné osvětlení místnosti, nesprávně zaostřené obrazovky, velmi malá písmena a displeje s nízkým kontrastem mohou zatěžovat váš zrak. V následujících částech jsou uvedeny rady na omezení namáhání zraku.

Oči

- **•** Nechte oči často odpočívat.
- **•** Dávejte očím pravidelné přestávky, kdy se nedíváte na monitor a zaostřujete na vzdálený bod.
- **•** Často mrkejte, aby vaše oči nevysychaly.

Obrazovka

- **•** Udržujte obrazovku čistou.
- **•** Udržujte hlavu výše, než je horní okraj obrazovky tak, aby vaše oči směřovaly dolů, když se díváte do středu obrazovky.
- **•** Upravte jas a/nebo kontrast na pohodlnou úroveň pro vylepšenou čitelnost textu a jasnost grafiky.
- **•** Omezte odrazy a odlesky:
	- **•** umístěte monitor tak, aby boční strana směřovala k oknu nebo zdroji světla
	- **•** omezte osvětlení místnosti pomocí záclon, stínidel nebo rolet
	- **•** používejte pracovní světlo
	- **•** změňte pozorovací úhel monitoru
	- **•** používejte antireflexní filtr
	- **•** používejte obrazovkový štít, například kus lepenky umístěný na horním předním okraji obrazovky
- **•** Nepoužívejte monitor v nevhodném pozorovacím úhlu.
- **•** Nedívejte se dlouho na zdroje jasného světla, například otevřená okna.

#### Vytváření správných pracovních návyků

Vytvořte si následující pracovní návyky, díky kterým bude vaše používání počítače uvolněnější a produktivnější:

- **•** Dělejte pravidelně a často krátké přestávky.
- **•** Provádějte strečinkové cviky.
- **•** Co nejčastěji dýchejte čerstvý vzduch.
- **•** Pravidelně cvičte a udržujte zdraví.

viii

# CE

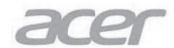

Acer Incorporated 8F, 88, Sec. 1, Xintai 5th Rd., Xizhi New Taipei City 221, Taiwan

#### **Declaration of Conformity**

#### We, **Acer Incorporated**

8F, 88, Sec. 1, Xintai 5th Rd., Xizhi, New Taipei City 221, Taiwan Contact Person: Mr. RU Jan, e-mail:ru.jan@acer.com

#### And.

Acer Italy s.r.l Via Lepetit, 40, 20020 Lainate (MI) Italy Tel: +39-02-939-921, Fax: +39-02 9399-2913 www.acer.it

Declare under our own responsibility that the product: Product: **LCD** Monitor **Trade Name:** Acer **BX34CK Model Number: SKU Number: BX342CK** xxxxxx;<br>(" $x$ " = 0~9, a ~ z, A ~ Z, or blank)

To which this declaration refers conforms to the relevant standard or other standardizing documents:

- EN55022:2010 Class B; EN55024:2010  $\bullet$
- EN 61000-3-2:2006+A1:2009+A2:2009, Class D  $\bullet$
- EN61000-3-3:2008 ė
- EN60950-1:2006+A11:2009+A1:2010+A12:2011+A2:2013 ä
- Regulation (EC) No. 1275/2008; EN 50564:2011; IEC 62301:2011
- EN50581:2012

We hereby declare above product is in compliance with the essential requirements and other relevant provisions of EMC Directive 2004/108/EC, Low Voltage Directive 2006/95/EC, and RoHS Directive 2011/65/EU and Directive 2009/125/EC with regard to establishing a framework for the setting of ecodesign requirements for energy-related product.

Year to begin affixing CE marking 2015.

 $0.1$ 

**RU Jan / Sr. Manager Regulation, Acer Inc.** 

**Aug.28,2015Date** 

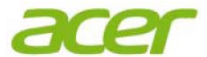

**Acer America Corporation**  333 West San Carlos St., Suite 1500 San Jose, CA 95110, U. S. A. Tel : 254-298-4000 Fax : 254-298-4147 www.acer.com

<span id="page-9-0"></span>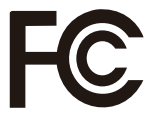

#### **Federal Communications Commission Declaration of Conformity**

This device com plies with Part 15 of the FCC Rules. Operation is subject to the following two conditions: (1) this device ma y not cause harmful in terference, and (2) this device m ust accept any interferen ce receiv ed, incl uding interference that may cause undesired operation.

The following local Manufacturer /Importer is responsible for this declaration:

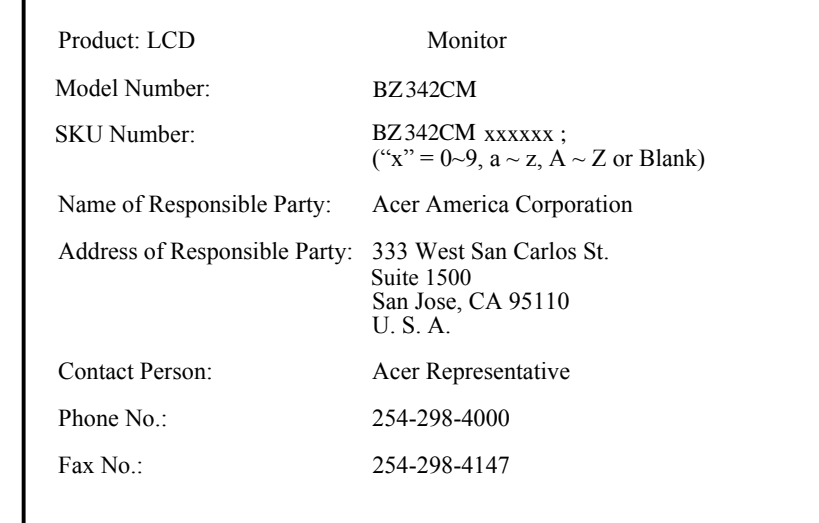

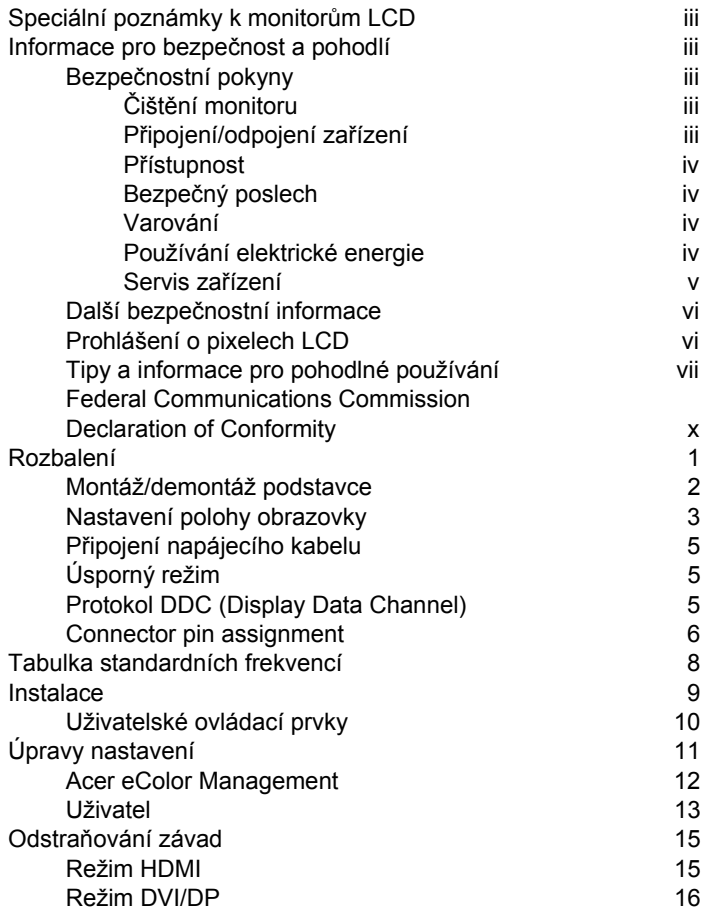

# <span id="page-11-0"></span>Rozbalení

Při rozbalování krabice zkontrolujte, zda jsou obsaženy následující položky, a uschovejte obalový materiál pro případ, kdyby bylo v budoucnosti třeba monitor převážet.

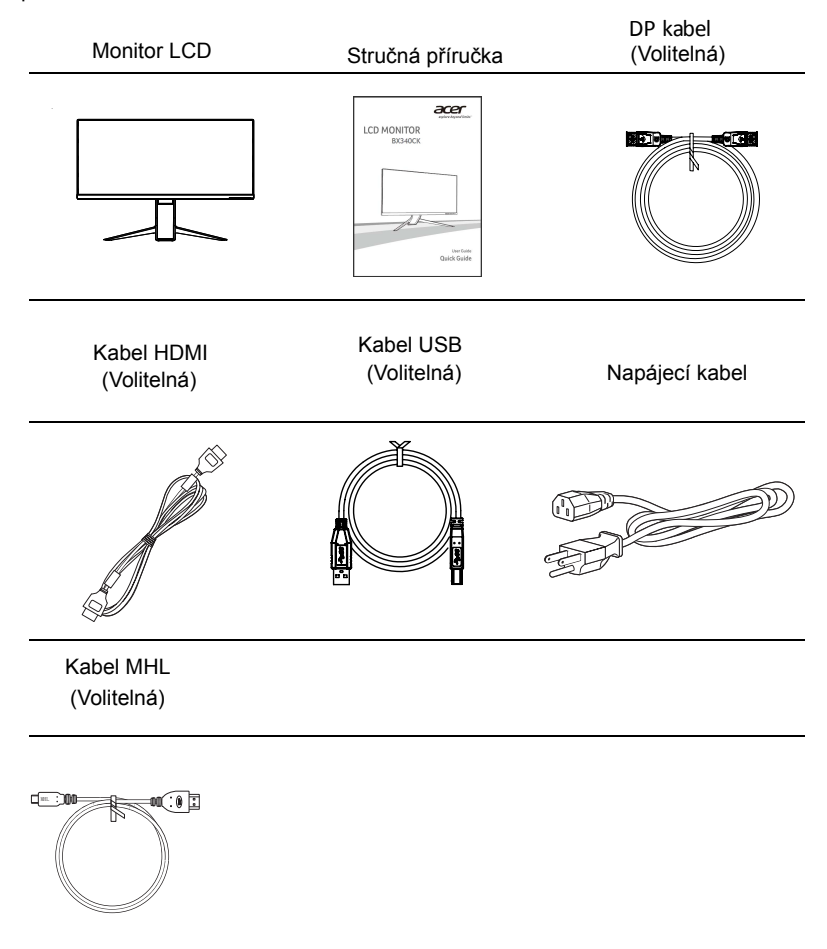

#### *NASTAVENÍ POLOHY OBRAZOVKY*

Nejlepší pozorovací polohu můžete dosáhnout nastavením výšky/sklonu/ natočení/orientace monitoru. ů

· Nastavení výšky

Po zatlačení na horní okraj monitoru můžete nastavit výšku monitoru.

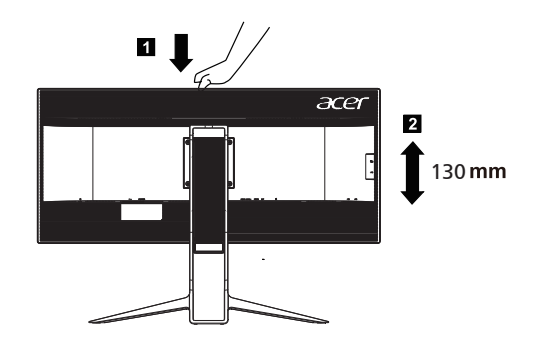

· Sklon

Příklad rozsahu sklonu viz obrázek níže.

Pro úhel pozvednutí lze nabídnout sklopení 35 stupňů pouze v nejvyšš ím bodě.

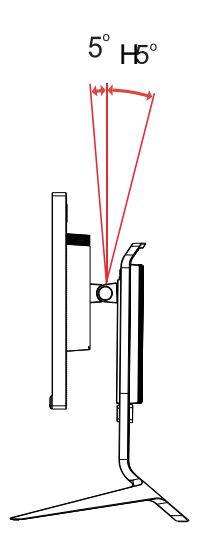

#### <span id="page-13-0"></span>Připojení napájecího kabelu

- **•** Nejdříve zkontrolujte, zda použitý napájecí kabel odpovídá správnému typu, který je vyžadován ve vaší oblasti.
- **•** Tento monitor je vybaven univerzáním zdrojem napájení, který umožňuje používat monitoru v oblasti se střídavým napětím 100/120 V nebo 220/240 V. Není vyžadováno žádné nastavení ze strany uživatele.
- **•** Připojte jeden konec napájecího kabelu do zásuvky vstupu napájení a připojte druhý konec do elektrické zásuvky.
- **•** Monitory s napájením střídavým napětím 120 V: Použijte kabel s certifikací UL, s vodiči typu SVT a se zástrčkou dimenzovanou na 10 A/125 V.
- **•** Monitory s napájením střídavým napětím 220/240 V: Použijte kabel H05VV-F se zástrčkou dimenzovanou na 10 A/250 V. Napájecí kabel musí splňovat příslušná bezpečnostní schválení pro zemi, ve které bude zařízení nainstalováno.

#### <span id="page-13-1"></span>Úsporný režim

Tento monitor lze přepnout do "úsporného" režimu ovládacím signálem z ovladače monitoru; úsporný režim je indikován oranžovou barvou indikátoru LED napájení.

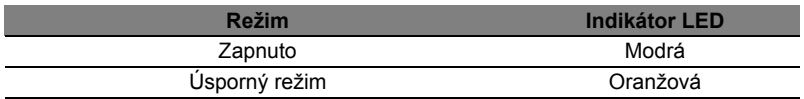

Úsporný režim bude zachován, dokud nebude rozpoznán ovládací signál nebo dokud nebude aktivována klávesnice nebo myš. Doba obnovení z "úsporného" režimu zpět do režimu "zapnuto" je přibližně 3 sekundy.

#### <span id="page-13-2"></span>Protokol DDC (Display Data Channel)

Pokud váš počítač podporuje protokol DDC, stačí pro usnadnění instalace tento monitor připojit a ihned používat. DDC je komunikační protokol, jehož prostřednictvím monitor autoamticky informuje hostitelský počítač o svých vlastnostech; například podporovaná rozlišení a odpovídající frekvence. Tento monitor podporuje standard DDC2B.

# <span id="page-14-0"></span>Connector pin assignment

# 19-pin Color Display Signal Cable\*

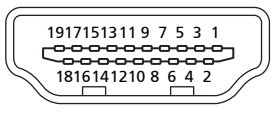

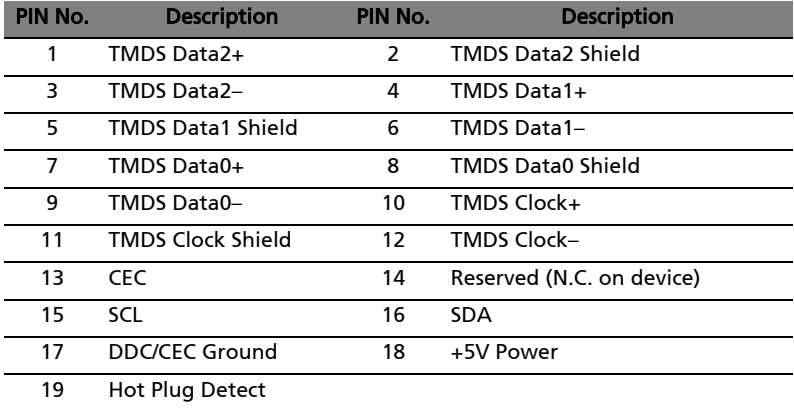

\* only for certain models

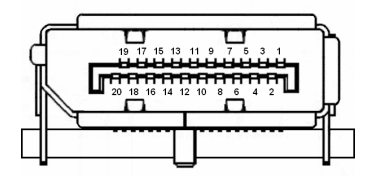

20-pin color display signal cable\*

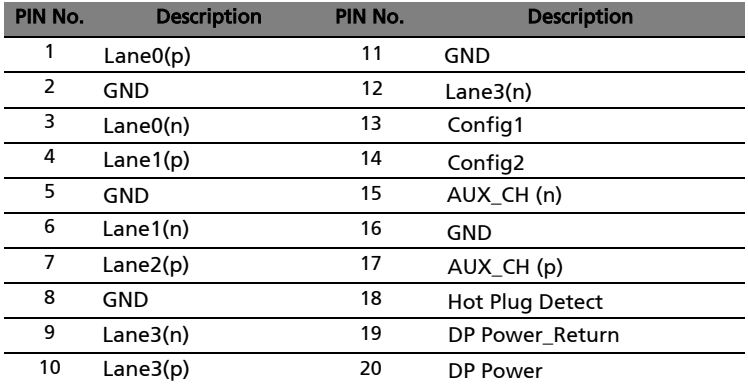

\* only for certain models

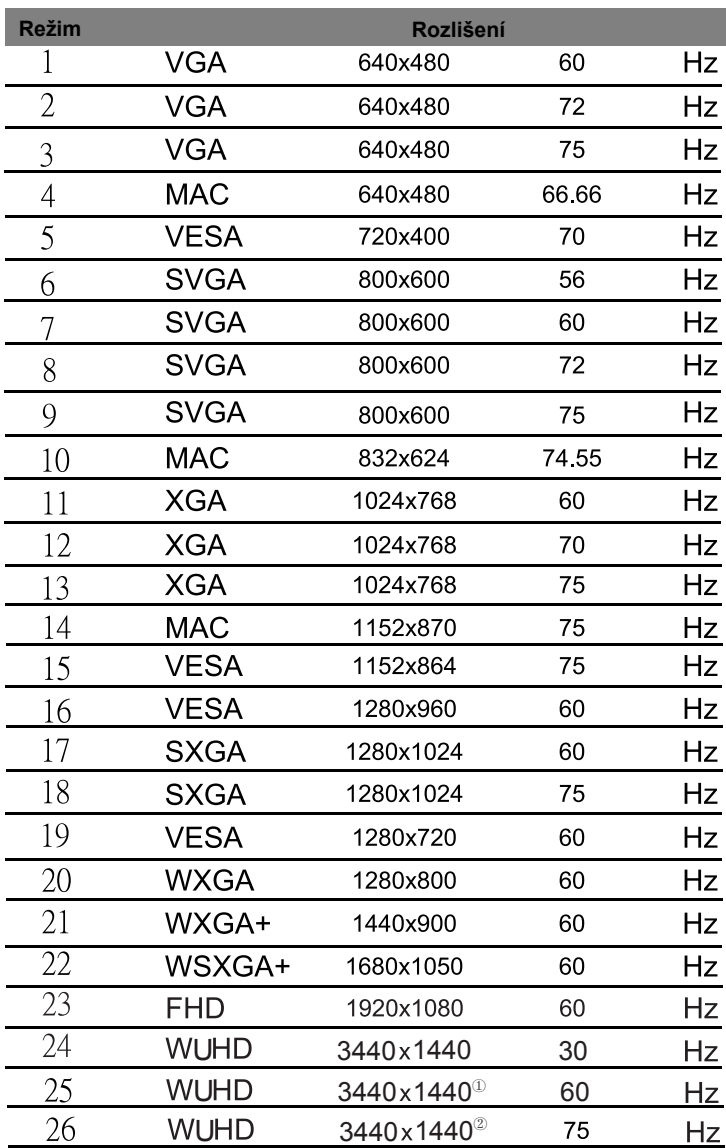

# <span id="page-16-0"></span>Tabulka standardních frekvencí

① Pouze DisplayPort, HDMI 2.0

② Pouze DisplayPort

# <span id="page-17-0"></span>Instalace

Při instalaci monitoru k hostitelskému počítači postupujte podle následujících pokynů:

#### Kroky

- 1 Připojení kabelu videa
	- a Zkontrolujte, zda jsou monitor a počítač vypnuté.
	- b Ujistěte se, že oba, monitor a počitač, jsou vypnuty. HDMI kabel (pouze u modelu se vstupem HDMI) Připoj kabel HDMI k počítači. Nebo připojte kabel MHL (pouze pro model se vstupem MHL) (volitelné). k mobilnímu zařízení.
	- c Připojte digitální kabel (pouze modely s duálním vstupem).
		- (1) Zkontrolujte, zda jsou monitor a počítač vypnuté.
		- (2) Připojte jeden konec 24kolíkového kabelu DVI k zadní části monitoru a druhý konec k portu počítače.
	- d Připojte digitální kabel (pouze modely s DP).
		- (1) Zkontrolujte, zda jsou monitor a počítač vypnuté.
		- (2) Připojte jeden konec 20kolíkového kabelu DP k zadní části monitoru a druhý konec k portu počítače.
- 2 Připojení napájecího kabe l Připojte napájecí kabel k monitoru a potom k řádně připojené elektrické zásuvce.
- Připojte USB kabel (volitelné). Připojte kabel USB3.0 k portu rychlonabíjení. Připojte kabel USB3.0 k portu. 3
- LCD a port linkového výstupu počítače kabelem zvuku. Volitelné: Propojte vstupní zásuvku zvuku (AUDIO IN) monitoru 4
- Zapnutí monitoru a počítače Nejdříve zapněte monitor a potom počítač. Toto pořadí je velmi důležité. 5
- Pokud monitor nefunguje správně, zjistěte příčinu podle pokynů v části věnované odstraňování závad. 6

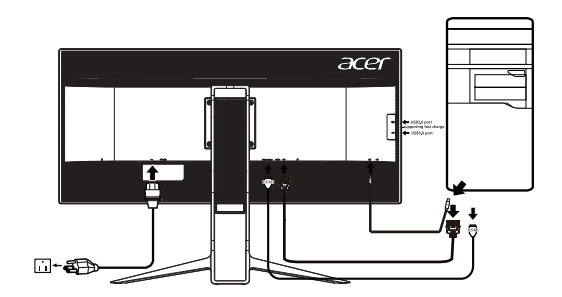

# *UŽIVATELSKÉ OVLÁDACÍ PRVKY*

(ካ Vypínaè / Signalizaèní LED dioda: K ZAPNUTÍ nebo VYPNUTÍ pøívodu elektøiny. Rozsvítí se pro signalizaci ZAPNUTÍ pøívodu elektøiny. Použití menu zkratek

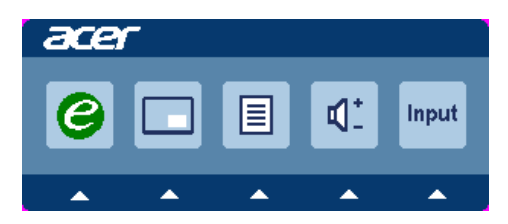

Stiskem funkčního tlačítka otevřete menu zkratek. Menu zkratek umožňuje rychlý výběr nejčastěji používaných nastavení.

 $\boldsymbol{e}$ Tlaèítko empowering:

Když je menu OSD vypnuté, stisknutím tohoto tlaèítka vyberte situaèní režim.

#### **PIP (klávesová zkratka obraz v obraze)**

Pomocí klávesové zkratky PIP aktivujte funkci obraz v obraze.

MENU Funkce nabídky na obrazovce : Stiskem tohoto tlačítka aktivujte OSD menu.

INPUT Tlačítko Key:

Tla ítko "Input (Vstup) slouží k p epínání t í r zných zdroj videa, které lze p ipojit k tomuto monitoru.<br>(a) Vstup DP (b) Vstup HDN

(a) Vstup DP (b) Vstup HDMI2.0 (c) Vstup HDMI(MHL) P i p epínání mezi vstupy se na pravé horní stran obrazovky budou zobrazovat následující ozna ení aktuáln vybraného vstupního zdroje. Obraz se m že zobrazit až za 1 až 2 sekundy.

DP nebo HDMI2.0 nebo HDMI(MHL)

Je-li vybrán vstup DP nebo HDMI2.0 nebo HDMI(MHL) a nejsou p ipojeny oba kabely DPnebo HDMI2 0 nebo HDMI(MHL) zobrazí se následující místn í dialogové okno:"No Cable Connect" (Není p ipojen kabel) nebo "No Signal" ( ádný signál) Ž

Nabídka správy barev Acer eColor Management na obrazovce

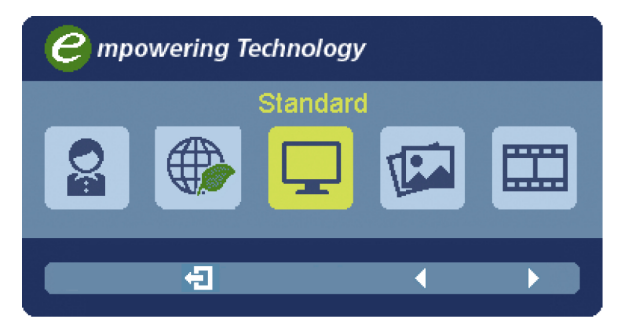

Návod k použití

Acer eColor Management

Krok 1: Stisknutím" tlačítka  $e$  " otevřete nabídku správy barev Acer eColorManagement na obrazovce. Zobrazí se nabídka režimů. Krok 2: Stisknutím tlačítka "-" nebo "-" vyberte režim. Krok 3: Stisknutím" (T) "potvrďte režim a ukončete správu barev Acer eColor Management.

Funkce a výhody

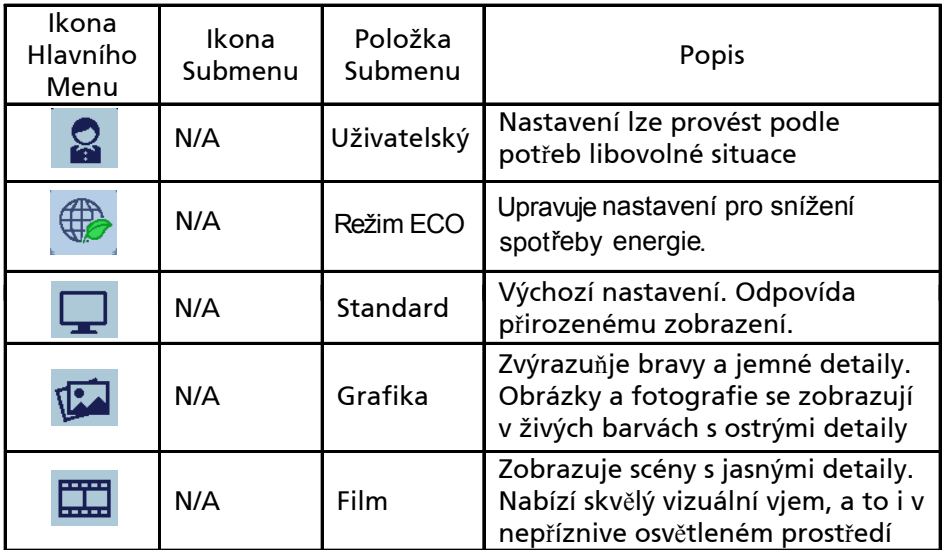

#### Nastavení nabídky na obrazovce

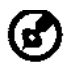

-------------------------------------------------------------------- Poznámka: Následující obsah slouží pouze ke všeobecnému použití. Skutečné specifikace produktu se mohou lišit.

Nabídku na obrazovce lze používat pro nastavení monitoru LCD. Stisknutím tlačítka MENU aktivujte nabídku na obrazovce. Nabídku na obrazovce lze použít k nastavení kvality obrazu, polohy nabídky na obrazovce a pro obecná nastavení. Upřesňující nastavení naleznete na následující straně:

#### Nastavení kvality obrazu

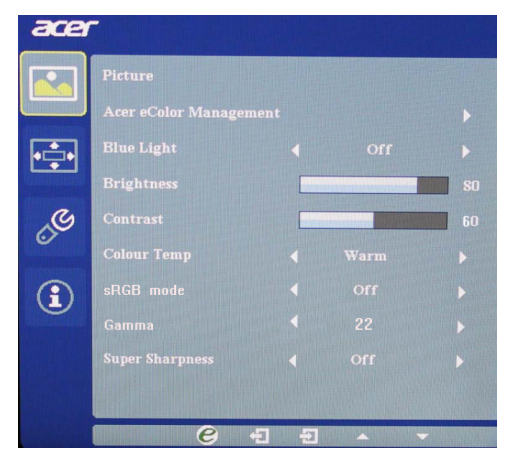

- 1 Stisknutím tlačítka MENU aktivujte nabídku na obrazovce.
- 2 Pomocí tlačítek / vyberte **K** ce položku Obraz. Přejděte na vlastnost obrazu, kterou chcete nastavit.
- 3 Pomocí tlačítek  $\blacktriangleleft$  /  $\blacktriangleright$  nastavte posuvné indikátory.
- 4 V nabídce Obraz lze upravovat nastavení Modré světlo, Jas, Kontrast, T eplota barev, sRBG, Gamma, Superostrost, 6osá sytost, 6osý odstín a další parametry obrazu.
- 5 6 os sytosti: Nastavení sytosti červené, zelené, modré, žluté, purpurov é a azurové 6 os odstínu: Nastavení odstínu červené, zelené, modré, žlut é, purpurové a azurové.
- 6 Režim sRGB v nabídce Teplota barev má sadu vestavěných výchozích nastavení, díky kterým monitor může zobrazit optimální kvalitu barev panelu.

#### Nastavení polohy nabídky na obrazovce

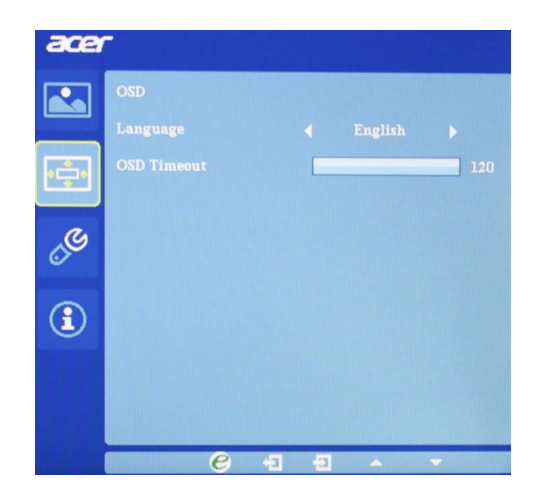

- 1 Stisknutím tlačítka MENU aktivujte nabídku na obrazovce.
- 2 Pomocí směrových tlačítek **veda** vyberte polohu nabídky na obrazovce. Přejděte na vlastnost obrazu, kterou chcete nastavit.

### Úprava nastavení 6

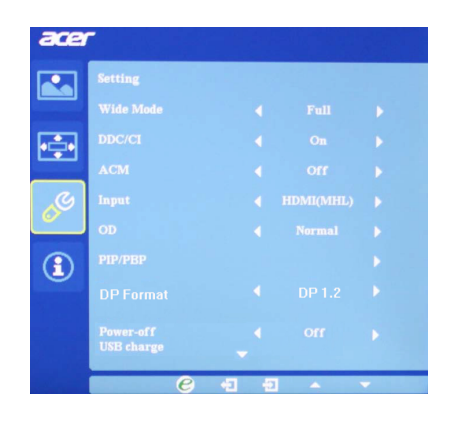

- 1 Stisknutím tlačítka MENU aktivujte nabídku na obrazovce.
- 2 Pomocí tlačítek → / → vyberte položku ↓ Nastavení v nabídce na obrazovce. Přejděte na vlastnost obrazu, kterou chcete nastavit.
- 3 Výběrem ZAP/VYP funkce napájení USB při vypnutí aktivujte/deaktivujte napájení USB při vypnutí.
- 4 Vyberte možnost PIP pro úpravu nastavení obrazu v obrazu. Zdroj signálu PIP je nutn é vybrat ručně. Tabulka níže zobrazuje aktivní kombinace vstupu pro PIP.
- 5 Při použití PIP budou funkce "Širokoúhlý režim", "6 os sytosti", "6 os odstínu ", "ACM" a "Detekovat video" povoleny pro zobrazení hlavního zdroje.
- Funkce "Širokoúhlý režim" není podporována při použití funkce PBP. 6

#### Informace o produktu

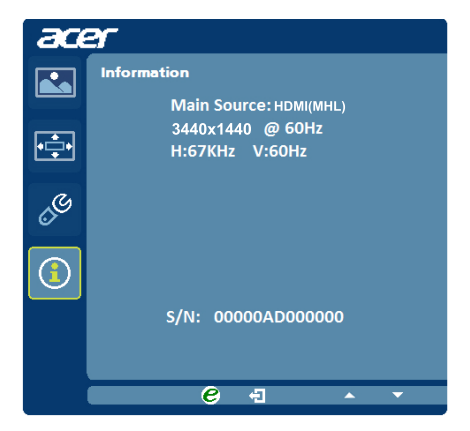

- 1 Stisknutím tlačítka MENU aktivujte nabídku na obrazovce.
- 2 Pomocí tlačítek / > vyberte položku (1) Informace v nabídce na obrazovce. Zobrazí se základní informace o monitoru LCD pro stávající vstup.

# <span id="page-24-0"></span>Odstraňování závad

Před odesláním monitoru LCD k servisu si projděte seznam odstraňování závad níže a zkontrolujte, zda nedokážete závadu diagnostikovat vlastními silami.

# <span id="page-24-1"></span>Režim HDMI/DP

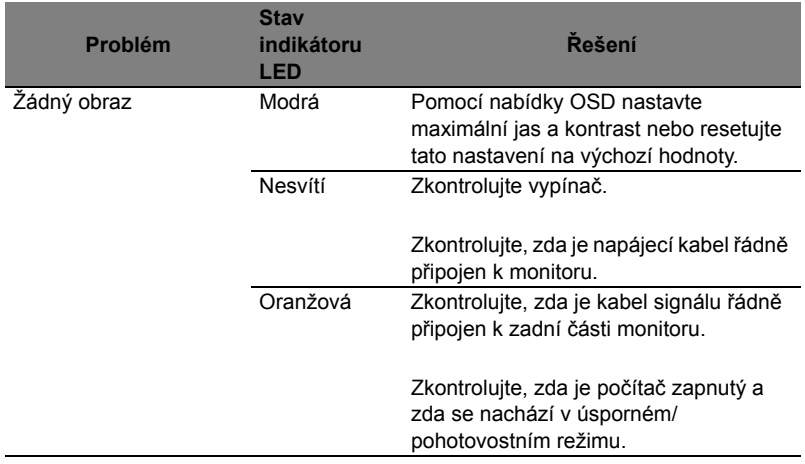